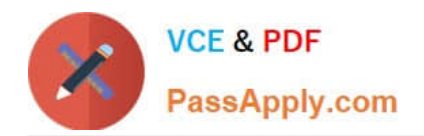

# **EX300Q&As**

### Red Hat Certified Engineer (RHCE)

## **Pass RedHat EX300 Exam with 100% Guarantee**

Free Download Real Questions & Answers **PDF** and **VCE** file from:

**https://www.passapply.com/EX300.html**

100% Passing Guarantee 100% Money Back Assurance

Following Questions and Answers are all new published by RedHat Official Exam Center

**C** Instant Download After Purchase

**63 100% Money Back Guarantee** 

- 365 Days Free Update
- 800,000+ Satisfied Customers

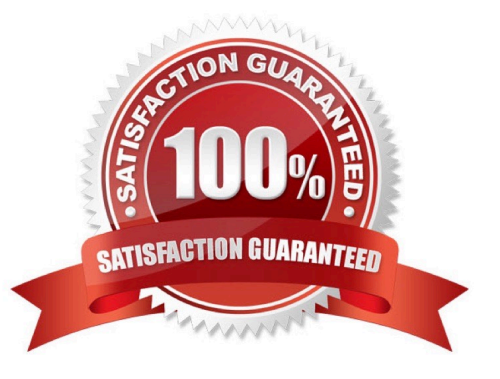

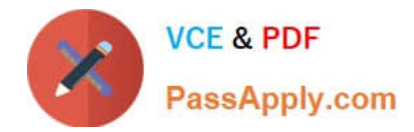

#### **QUESTION 1**

#### SIMULATION

You are working as an Administrator. There is a common data shared (/data) from 192.168.0.254 to all users in your local LAN. When user\\'s system start, shared data should automatically mount on /common directory.

A. explanation

Correct Answer: A

To automatically mount at boot time, we use the /etc/fstab file. Because /etc/rc.d/rc.sysinit file reads and mounts all file system specified in /etc/fstab. To mount Network Sharing Files also use the /etc/fstab but filesystem is nfs.

## 1. vi /etc/fstab 1. vi /etc/fstab<br>192.168.0.254:/data /  $\sigma$ <br>2. rebeet the sustem  $\sigma$ 2. reboot the system

#### **QUESTION 2**

SIMULATION

There were two systems:

system1, main system on which most of the configuration take place

system2, some configuration here

Link aggregation.

Configure your serverX and desktop, which watches for link changes and selects an active port for data transfers.

serverX should have the address as 192.169.X.10/255.255.255.0

desktopX should have the address as 192.168.X.11/255.255.255.0

(Note: where X is your station number)

A. explanation

Correct Answer: A

On Server Machine: Verification and Testing:

```
VCE & PDF
PassApply.com
```

```
nmcli con add type team con-name Teaml ifname Teaml
              config '{"runner":{"name": "activebackup"}}'
nmcli con modify Teaml ipv4.addresses 192.168.1.10/24
nmcli con modify Teaml ipv4.method manual
nmcli con add type team-slave con-name Teaml-slavel ifname ethl master Teaml
nmcli con add type team-slave con-name Team1-slave2 ifname eth2 master Team1
nmcli con up Teaml
nmcli con up Teaml-slavel
nmcli con up Teaml-slave2
teamdctl Teaml state
nmcli dev dis eth1 ---> Disconnect device for verification
nmcli con up Teaml-slavel
teamnl Teaml ports
teamnl Teaml getoption activeport
teamnl Team1 setoption activeport PORT NUMBER
ping -I Team1 192.168.1.11
On Desktop Machine: 
nmcli con add type team con-name Teaml ifname Teaml config '{"runner":
{"name": "activebackup"}}'
nmcli con modify Teaml ipv4.addresses 192.168.1.11/24
nmcli con modify Team1 ipv4.method manual
nmcli con add type team-slave con-name Teaml -slavel ifname ethl master
Team1
nmcli con add type team-slave con-name Team1 -slave2 ifname eth2 master
Team1
nmcli con up Team1
nmcli con up Team1 -slave1
nmcli con up Team1 -slave2
Verification and Testing:
```
teamdctl Team1 state nmcli dev dis eth1 ---> Disconnect device for verification nmcli con up Team1-slave teamnl Teaml ports teamnl Teaml getoption activeport teamnl Teaml setoption activeport PORT NUMBER

ping-I Team1 192.168.1.10

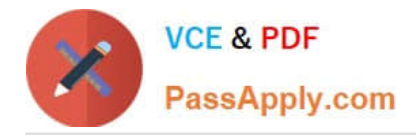

#### **QUESTION 3**

SIMULATION

RHCE Test Configuration Instructions

Information for the two systems you will use in test is the following:

system1.group3.example.com: is one of the main sever. system2.group3.example.com: mainly used as a client.

Password for both of the two systems is atenorth

System\\'s IP is provided by DHCP, you can regard it as normal, or you can reset to Static IP in accordance with the following requirements:

system1.group3.example.com: 172.24.3.5

system2.group3.example.com: 172.24.3.10

The subnet mask is 255.255.255.0

Your system is a member of DNS domain group3.example.com. All systems in DNS domain group3.example.com are all in subnet 172.24.3.0/255.255.255.0, the same all systems in this subnet are also in group3.example.com, unless

specialized, all network services required to be configured can be accessed by systems of domain group3.

host.group3.example.com provides a centralized authentication service domain

GROUP3.EXAMPLE.COM, both system1 and system2 have already been pre-configured to be the client for this domain, this domain provides the following user account:

krishna (password: atenorth) sergio (password: atenorth) kaito (password: atenorth)

Firewall is enabled by default, you can turn it off when deemed appropriate, other settings about firewall may be in separate requirements.

Your system will be restarted before scoring, so please ensure that all modifications and service configurations you made still can be operated after the restart without manual intervention, virtual machine instances of all examinations must be

able to enter the correct multi-user level after restart without manual assistance, it will be scored zero if the test using virtual machine system cannot be restarted or be properly restarted.

Corresponding distribution packages for the testing using operating system Red Hat Enterprise Linux version can be found in the following link:

#### http://server1.group3.example.com/rhel

Part of the requirements include host security, ensure your host security limit does not prevent the request to allow the host and network, although you correctly configured the network service but would have to allow the host or network is

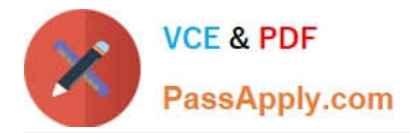

blocked, this also does not score.

You will notice that some requirements which clearly do not allow services be accessed by service domain my133t.org, systems of this domain are in subnet 172.25.1.0/252.255.255.0, and systems of these subnets also belong to my 133t.org

domain.

PS: Notice that some test questions may depend on other exam questions, for example, you might be asked to perform a series of restrictions on a user, but this user creation may be required in other questions. For convenient identification,

each exam question has some radio buttons to help you identify which questions you have already completed or not completed. Certainly, you do not need to care these buttons if you don\\'t need them.

Configure the Virtual Host.

Expand your web server on the system1, create a virtual host for the site

http://www.domain11.example.com then perform the following steps:

1.

Set the DocumentRoot to /var/www/virtual from http://rhgls.domain11.example.com/materials/www.html

2.

Download a file, rename as index.html, don\\'t modify file index.html content

3.

Put the file index.html under the directory DocumentRoot of Virtual Host

4.

Ensure that user Andy can create files under directory /var/www/virtual

Note: original site http://systeml.domian11.example.com/ must still be able to be accessed.

Name server domain11.example.com provide the domain name resolution for host name of www.domain11.example.com

A. explanation

Correct Answer: A

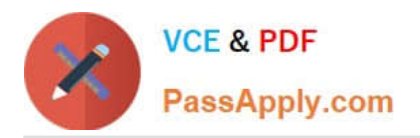

mkdir -p /var/www/ virtual cd /var/www/ virtual wget -0 index.html http://rhgls.domain11.example.com/materials/www.html vim /etc/httpd/conf/httpd.co <virtualhost \*:80> documentroot /var/www/vim servername www.domain11 .example.com </virtualhost> setfacl -m u:andyzz /var/www/virtual su andy touch /var/www/virtual/11.html

#### **QUESTION 4**

SIMULATION

RHCE Test Configuration Instructions

Information for the two systems you will use in test is the following:

system1.group3.example.com: is one of the main sever. system2.group3.example.com: mainly used as a client.

Password for both of the two systems is atenorth

System\\'s IP is provided by DHCP, you can regard it as normal, or you can reset to Static IP in accordance with the following requirements:

system1.group3.example.com: 172.24.3.5

system2.group3.example.com: 172.24.3.10

The subnet mask is 255.255.255.0

Your system is a member of DNS domain group3.example.com. All systems in DNS domain group3.example.com are all in subnet 172.24.3.0/255.255.255.0, the same all systems in this subnet are also in group3.example.com, unless

specialized, all network services required to be configured can be accessed by systems of domain group3.

host.group3.example.com provides a centralized authentication service domain

GROUP3.EXAMPLE.COM, both system1 and system2 have already been pre-configured to be the client for this domain, this domain provides the following user account:

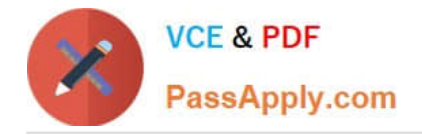

krishna (password: atenorth) sergio (password: atenorth) kaito (password: atenorth)

Firewall is enabled by default, you can turn it off when deemed appropriate, other settings about firewall may be in separate requirements.

Your system will be restarted before scoring, so please ensure that all modifications and service configurations you made still can be operated after the restart without manual intervention, virtual machine instances of all examinations must be

able to enter the correct multi-user level after restart without manual assistance, it will be scored zero if the test using virtual machine system cannot be restarted or be properly restarted.

Corresponding distribution packages for the testing using operating system Red Hat Enterprise Linux version can be found in the following link:

http://server1.group3.example.com/rhel

Part of the requirements include host security, ensure your host security limit does not prevent the request to allow the host and network, although you correctly configured the network service but would have to allow the host or network is

blocked, this also does not score.

You will notice that some requirements which clearly do not allow services be accessed by service domain my133t.org, systems of this domain are in subnet 172.25.1.0/252.255.255.0, and systems of these subnets also belong to my 133t.org

domain.

PS: Notice that some test questions may depend on other exam questions, for example, you might be asked to perform a series of restrictions on a user, but this user creation may be required in other questions. For convenient identification,

each exam question has some radio buttons to help you identify which questions you have already completed or not completed. Certainly, you do not need to care these buttons if you don\\'t need them.

Database Query

Use database Contacts on the system1, and use the corresponding SQL to search and answer the following questions:

1.

What\\'s the person name whose password is solicitous?

#### 2.

How many people\\'s names are John and live is Shanghai at the same time?

A. explanation

Correct Answer: A

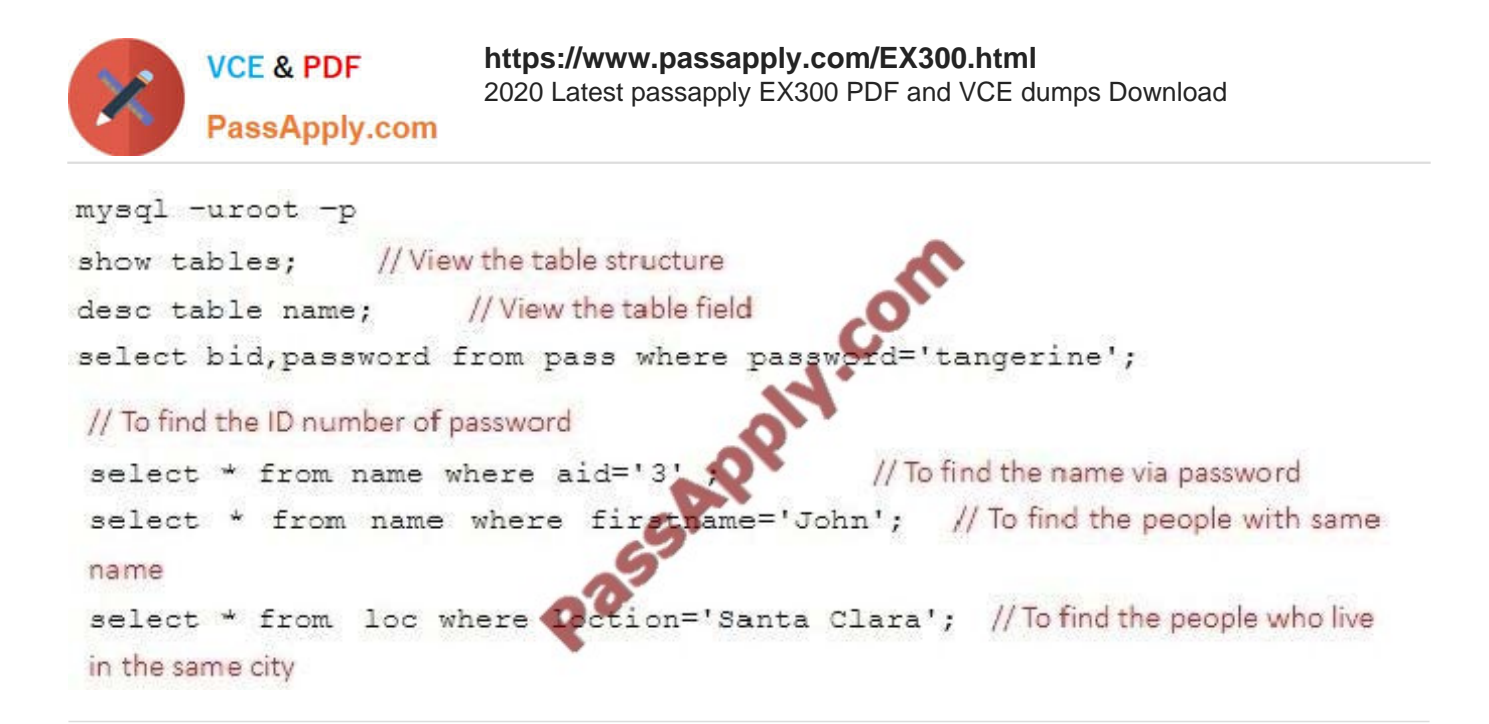

#### **QUESTION 5**

#### SIMULATION

You access the iscsi shared storage. The storage server ip is 172.24.30.100. Separate of 1500M space, format as ext3 file system, mount under /mnt/data, and make sure the root-start automatically mount.

#### A. explanation

Correct Answer: A

#### **https://www.passapply.com/EX300.html** 2020 Latest passapply EX300 PDF and VCE dumps Download

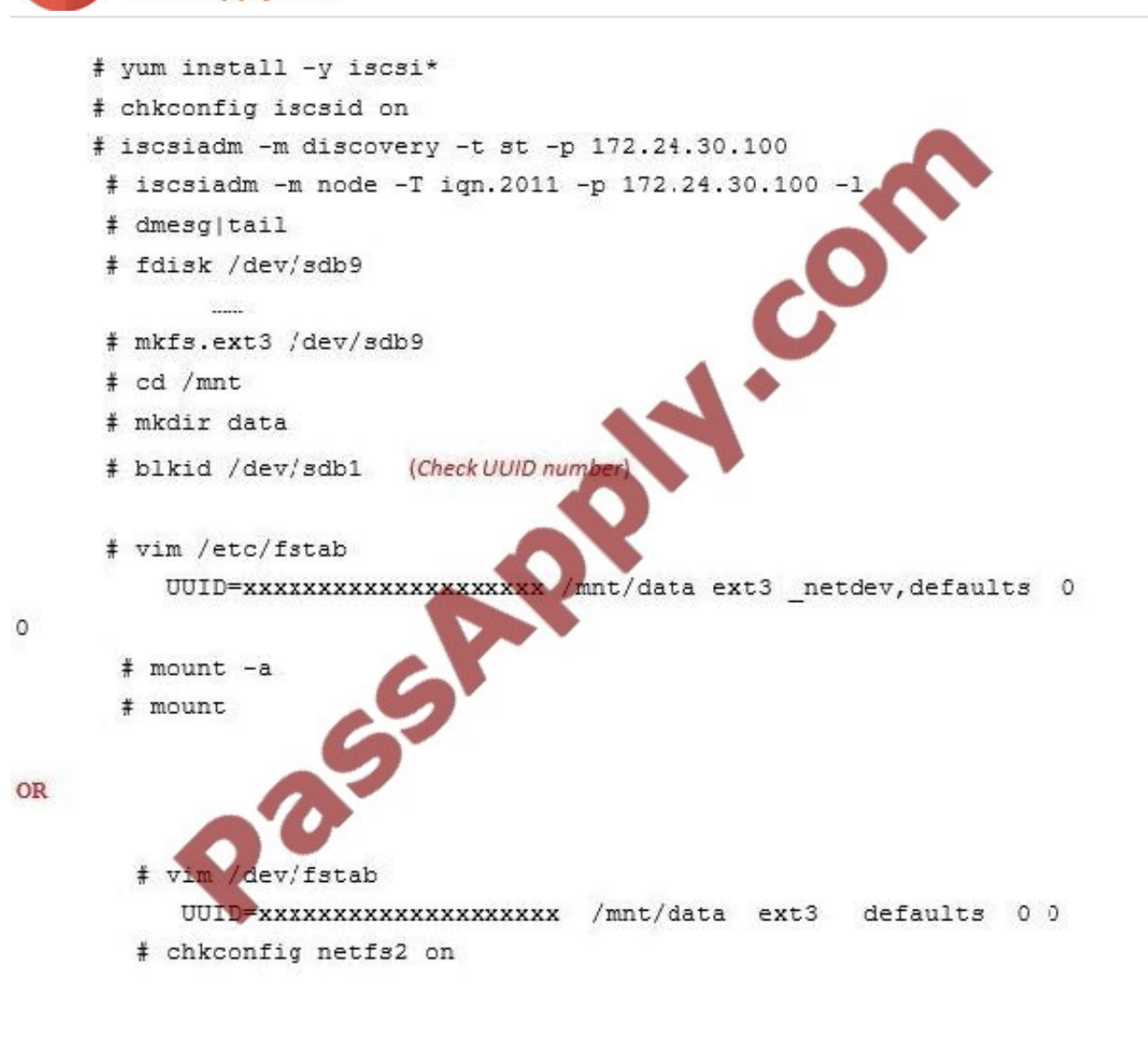

[EX300 PDF Dumps](https://www.passapply.com/EX300.html) [EX300 Practice Test](https://www.passapply.com/EX300.html) [EX300 Braindumps](https://www.passapply.com/EX300.html)

**VCE & PDF** 

PassApply.com

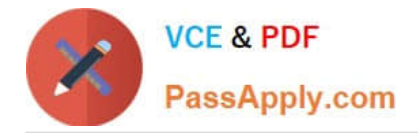

To Read the Whole Q&As, please purchase the Complete Version from Our website.

## **Try our product !**

100% Guaranteed Success 100% Money Back Guarantee 365 Days Free Update Instant Download After Purchase 24x7 Customer Support Average 99.9% Success Rate More than 800,000 Satisfied Customers Worldwide Multi-Platform capabilities - Windows, Mac, Android, iPhone, iPod, iPad, Kindle

We provide exam PDF and VCE of Cisco, Microsoft, IBM, CompTIA, Oracle and other IT Certifications. You can view Vendor list of All Certification Exams offered:

#### https://www.passapply.com/allproducts

### **Need Help**

Please provide as much detail as possible so we can best assist you. To update a previously submitted ticket:

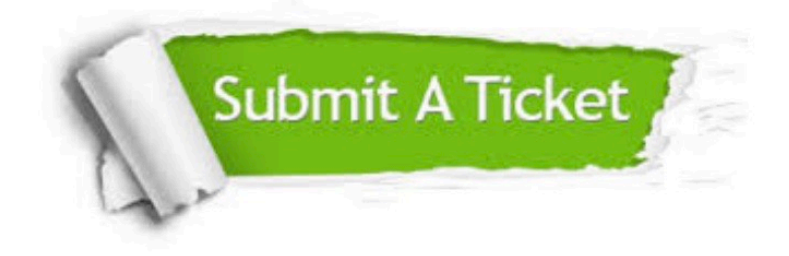

#### **One Year Free Update**

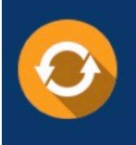

Free update is available within One Year after your purchase. After One Year, you will get 50% discounts for updating. And we are proud to .<br>poast a 24/7 efficient Customer Support system via Email

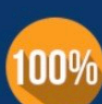

**Money Back Guarantee** 

To ensure that you are spending on quality products, we provide 100% money back guarantee for 30 days from the date of purchase

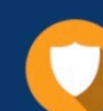

#### **Security & Privacy**

We respect customer privacy. We use McAfee's security service to provide you with utmost security for vour personal information & peace of mind.

Any charges made through this site will appear as Global Simulators Limited. All trademarks are the property of their respective owners. Copyright © passapply, All Rights Reserved.